#### **Multimedia im Netz Online Multimedia Winter semester 2015/16**

Tutorial 04 – Minor Subject

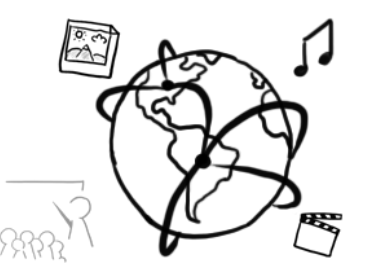

### **Today's Agenda**

- Repetition: Powerpoint Karaoke
- Introduction to Databases and (My)SQL
- Break Out: Music-Albums Organization Table
- Quiz
- Discussion of "Hangman" Solution (Assignment 03)

# **Powerpoint Karaoke: PHP Sessions**

#### **Sessions**

- Sessions maintain "states" on the **server side**
- Sessions store current state of variables as long as connected to the client
- On the client side, sessions are identified with a **session ID cookie**:
	- default cookie name in PHP: PHPSESSID
	- renaming possible with session\_name()

#### **Sessions with PHP**

- Sessions need to be started **before any output occurs**
- Create session ID cookie: session\_start()
- Delete the session ID cookie: session\_destroy()
- Read / write session values:
	- superglobal \$\_SESSION array
	- immediately reset session like this \$\_SESSION = **array**();

# **Interaction with Databases**

#### **Databases and SQL**

- Data can be stored **permanently** in databases
- There are a number of database management systems (DBMS). In this lecture & tutorial we use **MySQL**
- SQL (= Structured Query Language) is a language that allows us to access databases. We can retrieve and manipulate data with it.
- With SQL you can:
	- Create databases
	- Create tables
	- Retrieve data from a database
	- Store data in a database

– ...

#### **Tables in relational databases**

- A relational database usually consists of one or more **tables**
- Each table has a unique name with one or more **columns**
- Each table can have multiple entries (or none).
- A table **row** represents an entry

*Table: Contacts*

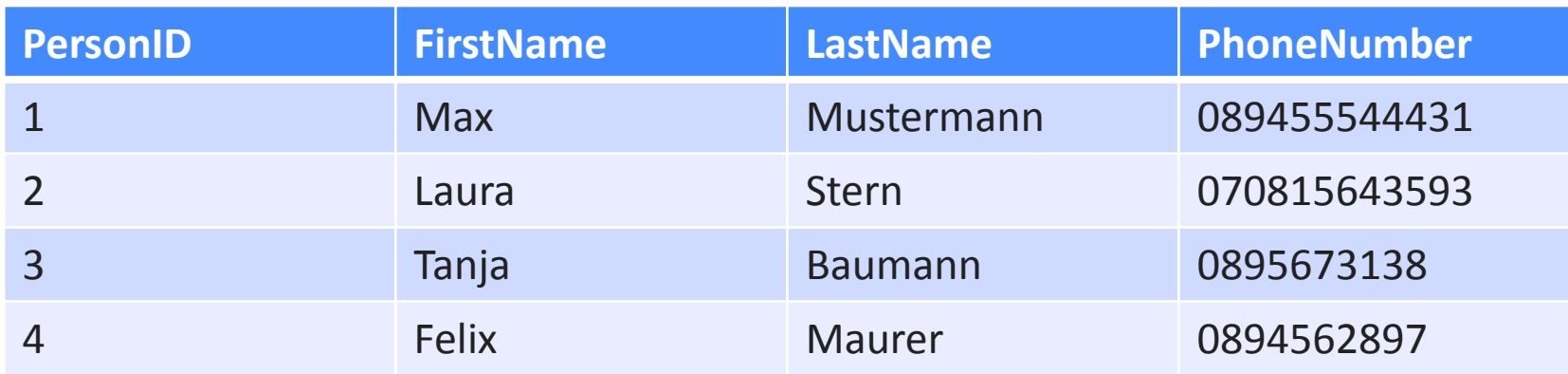

# **MySQL at the CIP-Pool**

- Access "Datenbank Management" here: <https://tools.rz.ifi.lmu.de/>
- Create a new account (required)
- Create a new database (required)
- Connect to db2.cip.ifi.lmu.de

# **MySQL at the CIP-Pool (II)**

- To work with the database, you have to connect to the database server:
	- 1. Start a SHELL (Ctrl+Alt+T)
	- 2. Enter the following command: **mysql -h db2.cip.ifi.lmu.de –u [username] –p**
	- 3. Provide your password
	- 4. If successfull you should see something like this:

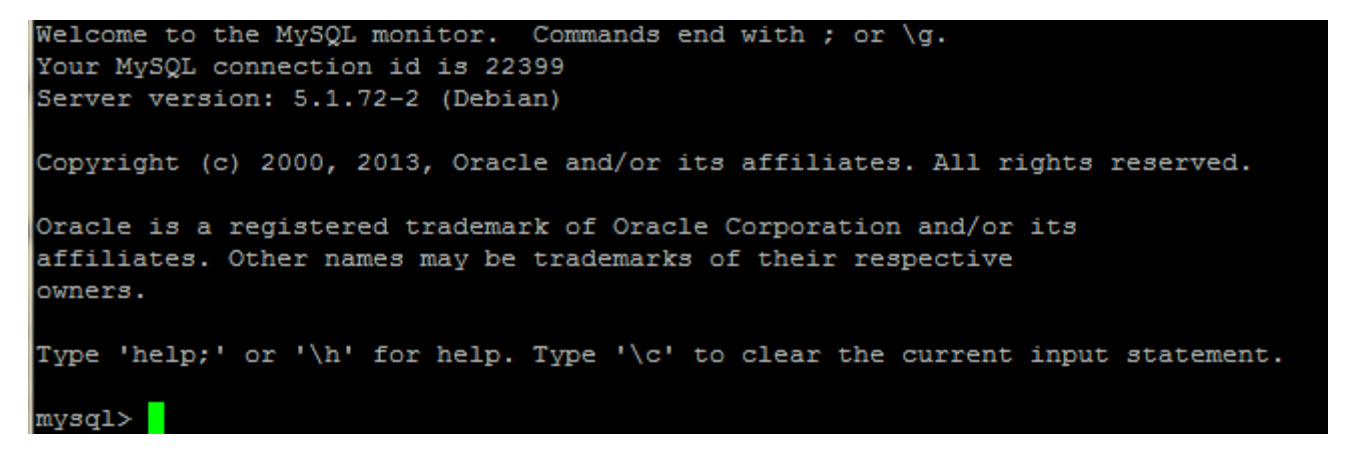

# **MySQL with your local database(I)**

- [XAMPP](https://www.apachefriends.org/index.html) lets you work with your own, local MySQL database
- Make sure you start the MySQL Service in the control center

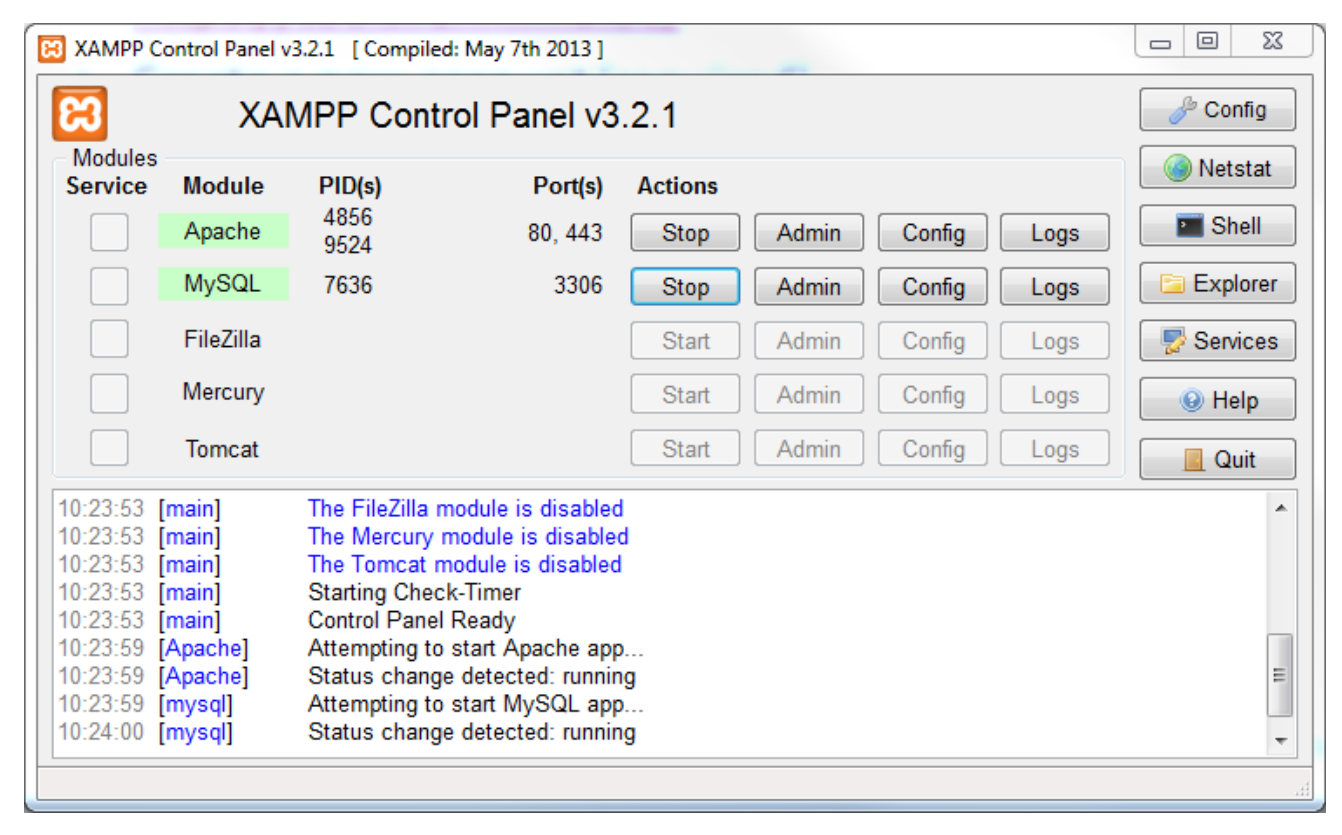

# **MySQL with your local database (II)**

- Connect to a local database server:
	- 1. Change to the ".../xampp/mysql/bin" directory
	- 2. Enter the following command: **mysql -h localhost –u [username] –p**
	- 3. Enter the password (usually "root", "admin", "password" or none)
	- 4. You should see something like the following:

```
Welcome to the MySQL monitor. Commands end with ; or \gtrsim g.
Your MySQL connection id is 4
Server version: 5.5.34 Source distribution
Copyright (c) 2000, 2013, Oracle and/or its affiliates. All rights reserved.
Oracle is a registered trademark of Oracle Corporation and/or its
affiliates. Other names may be trademarks of their respective
owners.
Type 'help;' or '\h' for help. Type '\c' to clear the current input statement.
mysql>
```
# **MySQL with your local database (III)**

- You can perform work with MySQL through a very common web interface: phpMyAdmin
- Once you've started the Apache & MySQL Servers in XAMPP, enter the following URL in a web browser:
	- <http://localhost/phpmyadmin>

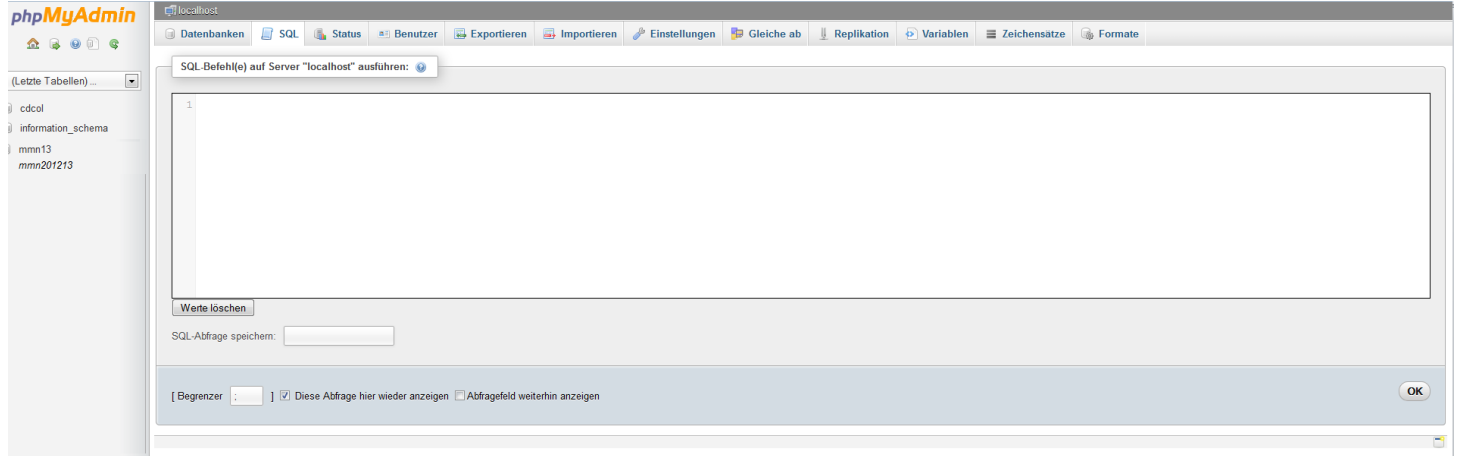

# **SQL: Creating a database**

- Get an overview on all existing databases: SHOW DATABASES;
- Create a new database: CREATE DATABASE mydb;
- Select a database for further usage: USE mydb;
- Delete a database (be careful!): DROP DATABASE mydb;

# **SQL: Creating a table (I)**

- Get an overview on all exisiting tables (of a database): SHOW TABLES;
- Create a new table CREATE TABLE myTable ( column\_name1 data\_type(size) , column\_name2 data\_type(size), column\_name3 data\_type(size), …

```
Table: myTable
```
**column\_name1 column\_name2 column\_name3 …**

);

# **SQL: Creating a table (II)**

- Problems with the statement from previous slide:
	- You can add empty entries to the table
	- Entries could be duplicates
- Solution: Create a table with certain **constraints**. Define certain rules for columns
- Most important constraints (among many others):
	- NOT NULL
	- PRIMARY KEY [often in conjunction with] AUTO\_INCREMENT

# **SQL: Creating a table (III)**

• Create a table with certain constraints CREATE TABLE myTable ( column\_name1 data\_type(size) NOT NULL PRIMARY KEY AUTO\_INCREMENT, column\_name2 data\_type(size) NOT NULL, column\_name3 data\_type(size), … );

#### **Example: Creating a table**

```
CREATE TABLE Contacts
(
PersonID int NOT NULL PRIMARY KEY AUTO_INCREMENT, 
FirstName varchar(255) NOT NULL,
LastName varchar(255) NOT NULL,
PhoneNumber int NOT NULL,
);
```
*Table: Contacts*

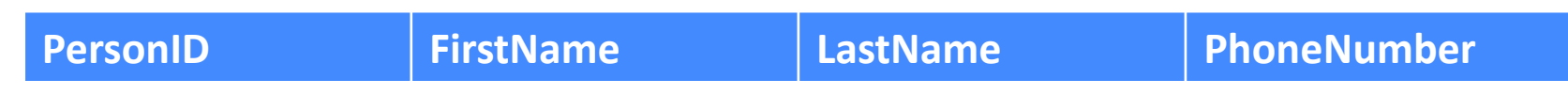

### **SQL: Adding & Retrieving data**

- Add entries: INSERT INTO myTable (column\_name1, column\_name2, …) VALUES (value1, value2, …);
- Retrieve all entries from a table: SELECT  $*$  FROM myTable;
- Retrieve only a subset of entries
	- Entries that fulfill certain conditions with the WHERE keyword SELECT \* FROM myTable WHERE column name=value;
	- Entries from specific columns: SELECT column name1 FROM myTable; SELECT column\_name1, column\_name2 FROM myTable;

#### **Example: Add an entry**

#### INSERT INTO Contacts (FirstName, LastName, PhoneNumber) VALUES ("Max", "Mustermann", 089455544431);

*Table: Contacts*

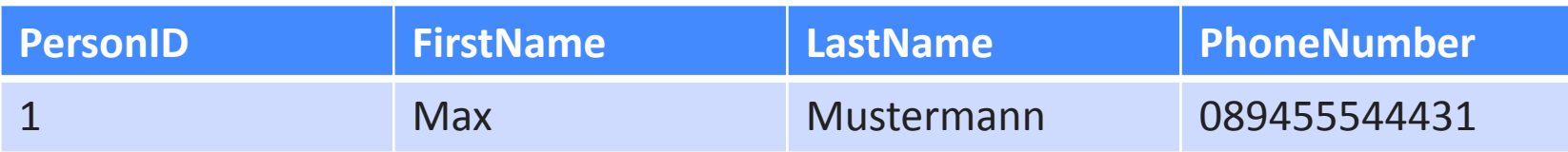

#### **Example: Retrieve data**

- Retrieve all data from a table  $SELECT * FROM Contacts$
- Retrieve entries that fulfill a certain condition: SELECT  $*$  FROM Contacts WHERE FirstName="Laura";

*Table: Contacts*

| <b>PersonID</b> | <b>FirstName</b> | <b>LastName</b> | PhoneNumber  |
|-----------------|------------------|-----------------|--------------|
|                 | <b>Max</b>       | Mustermann      | 089455544431 |
|                 | Laura            | <b>Stern</b>    | 070815643593 |
| $\overline{3}$  | Tanja            | <b>Baumann</b>  | 0895673138   |
|                 | <b>Felix</b>     | <b>Maurer</b>   | 0894562897   |

#### **Break Out**

- Use SQL to create a table to store information about music albums
- Each album has:
	- An artist
	- A title
	- A track count
	- A runtime
	- A price
	- A link to a cover image (e.g. [https://upload.wikimedia.org/wikipedia/en/0/0c/Velvet\\_Underground\\_and\\_Nico.jpg](https://upload.wikimedia.org/wikipedia/en/0/0c/Velvet_Underground_and_Nico.jpg))
	- A Universal Product Code ([UPC](https://en.wikipedia.org/wiki/Universal_Product_Code))
- If you have time, insert some data!

#### **Round-up Quiz**

- 1. True or False: Databases store information permanently.
- 2. Describe the result: SELECT firstName, lastName FROM contacts;
- 3. Spot the error: INSERT INTO contacts VALUES (John, Smith, 5555320039);
- 4. What is a "relational" Database?

# **Thanks! What are your questions?**

Ludwig-Maximilians-Universität München **Online Multimedia WS 2015/16 - Tutorial 04 (NF)** - 24

#### **Discussion of Assignment 03**

# Hangman

Word: E  $\mathbf{A}$ **Guess** 

### **Let's begin with the Assignment!**

- Download the assignment sheet
- Start with task 1
- You can collaborate with your neighbor
- Turn in the assignment by November 18<sup>th</sup>, 12:00 noon via UniWorX